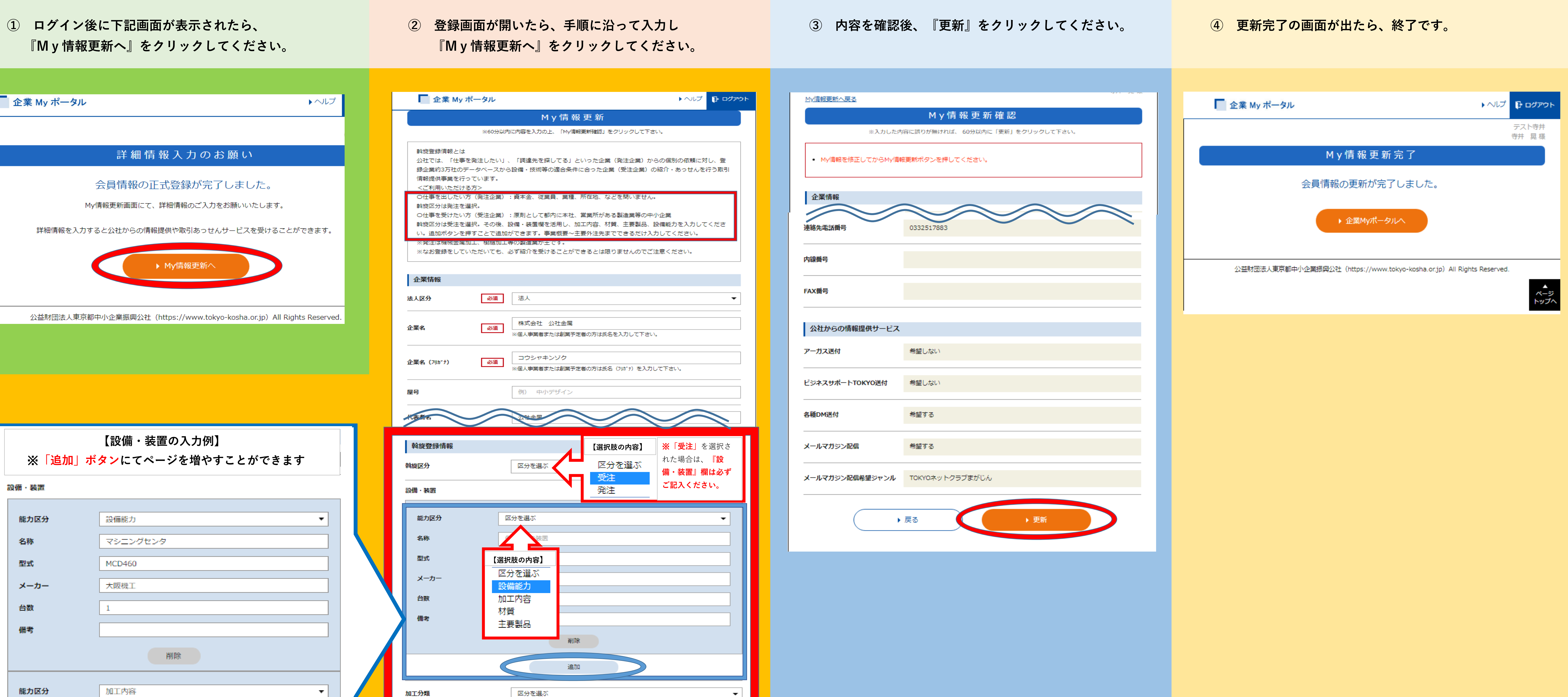

## **『My情報更新へ』をクリックしてください。 『My情報更新へ』をクリックしてください。**

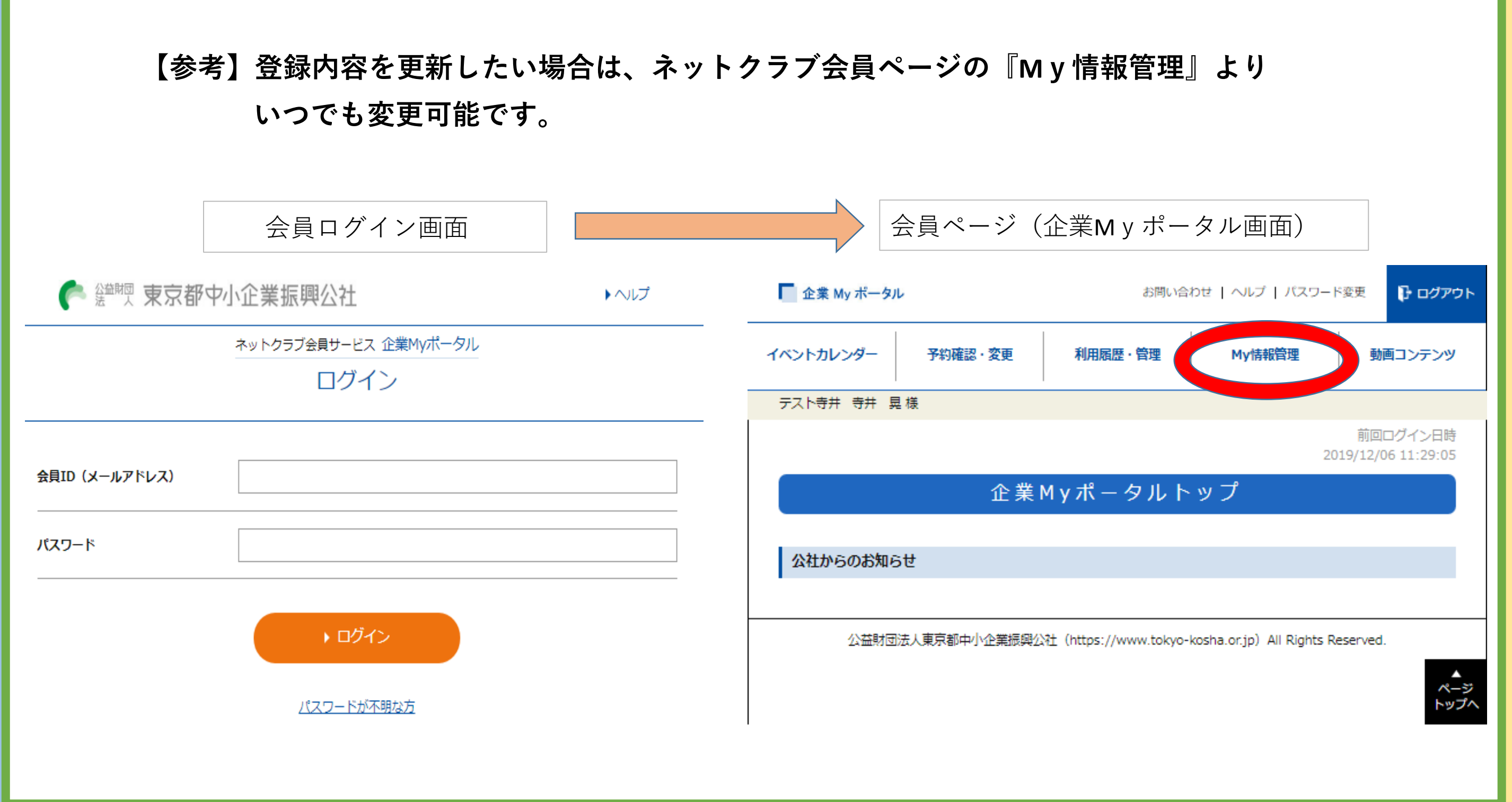

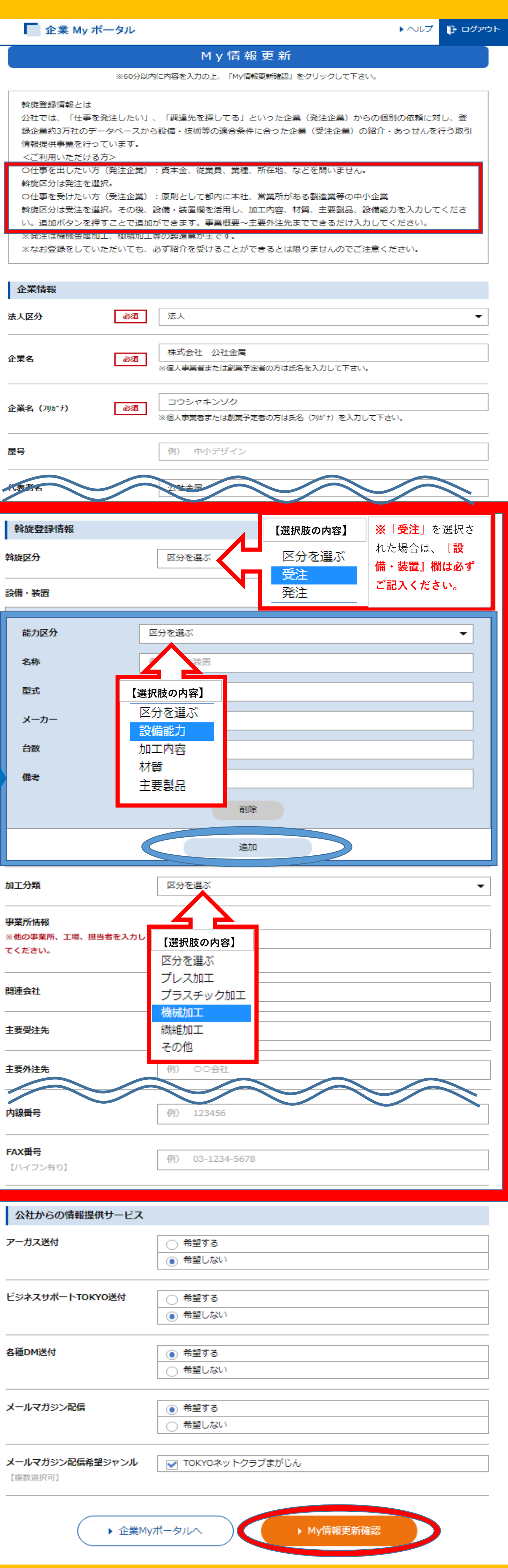

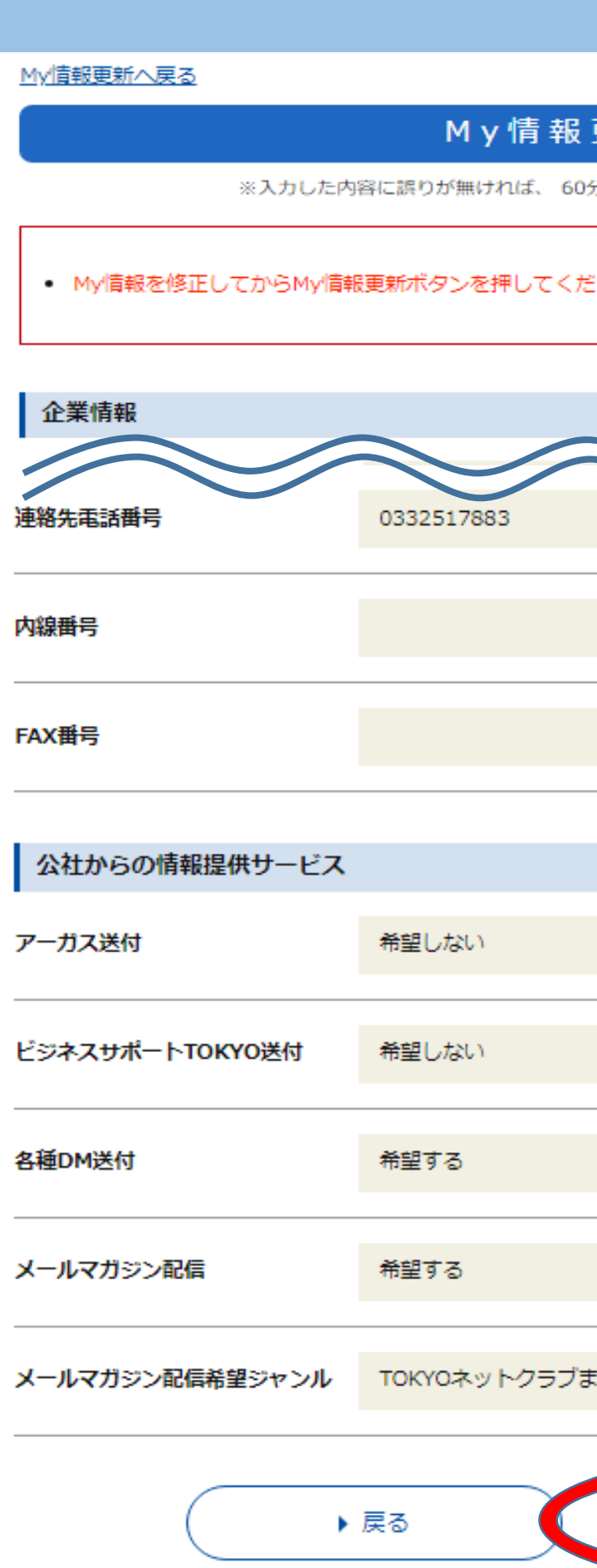

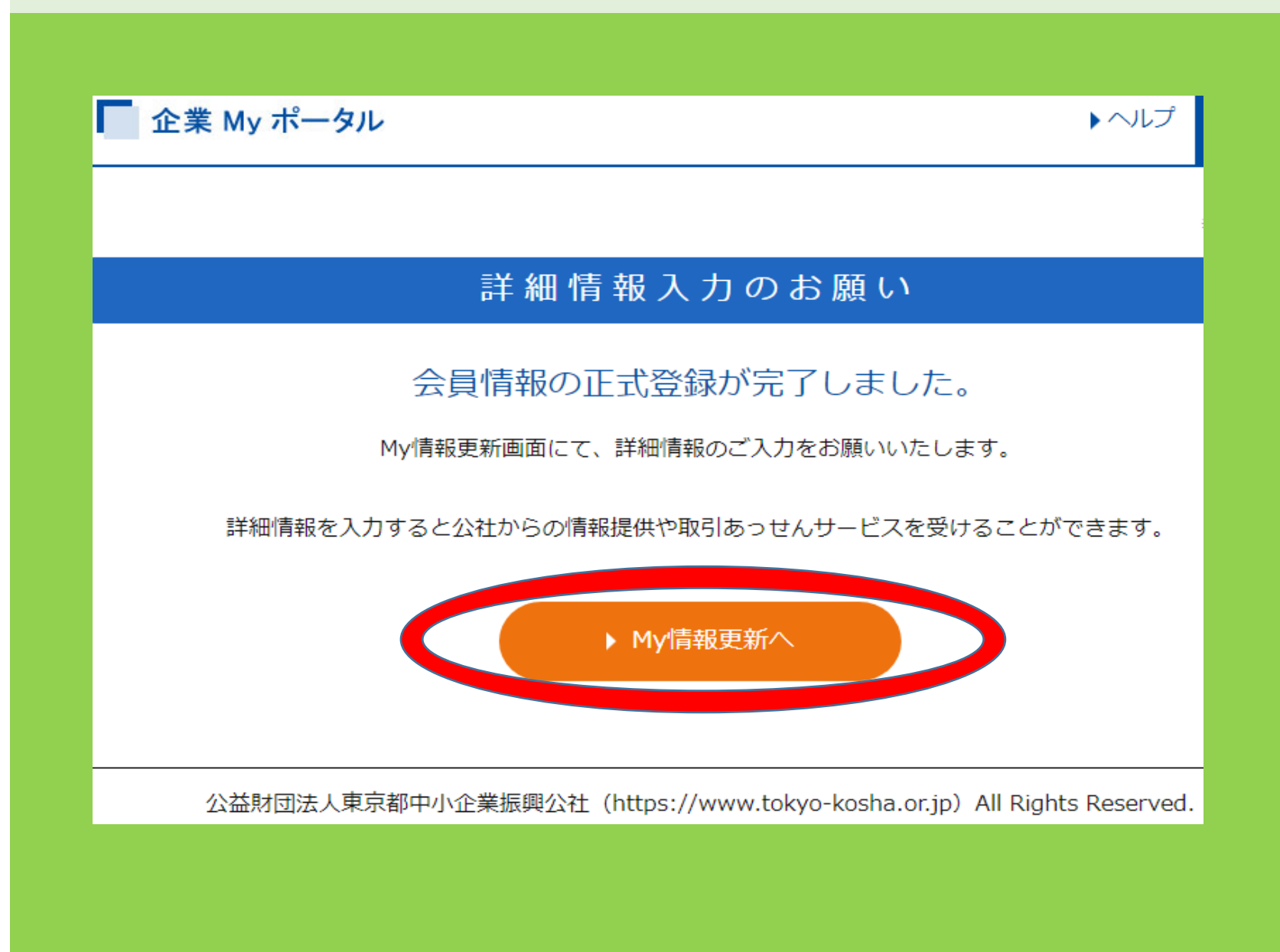

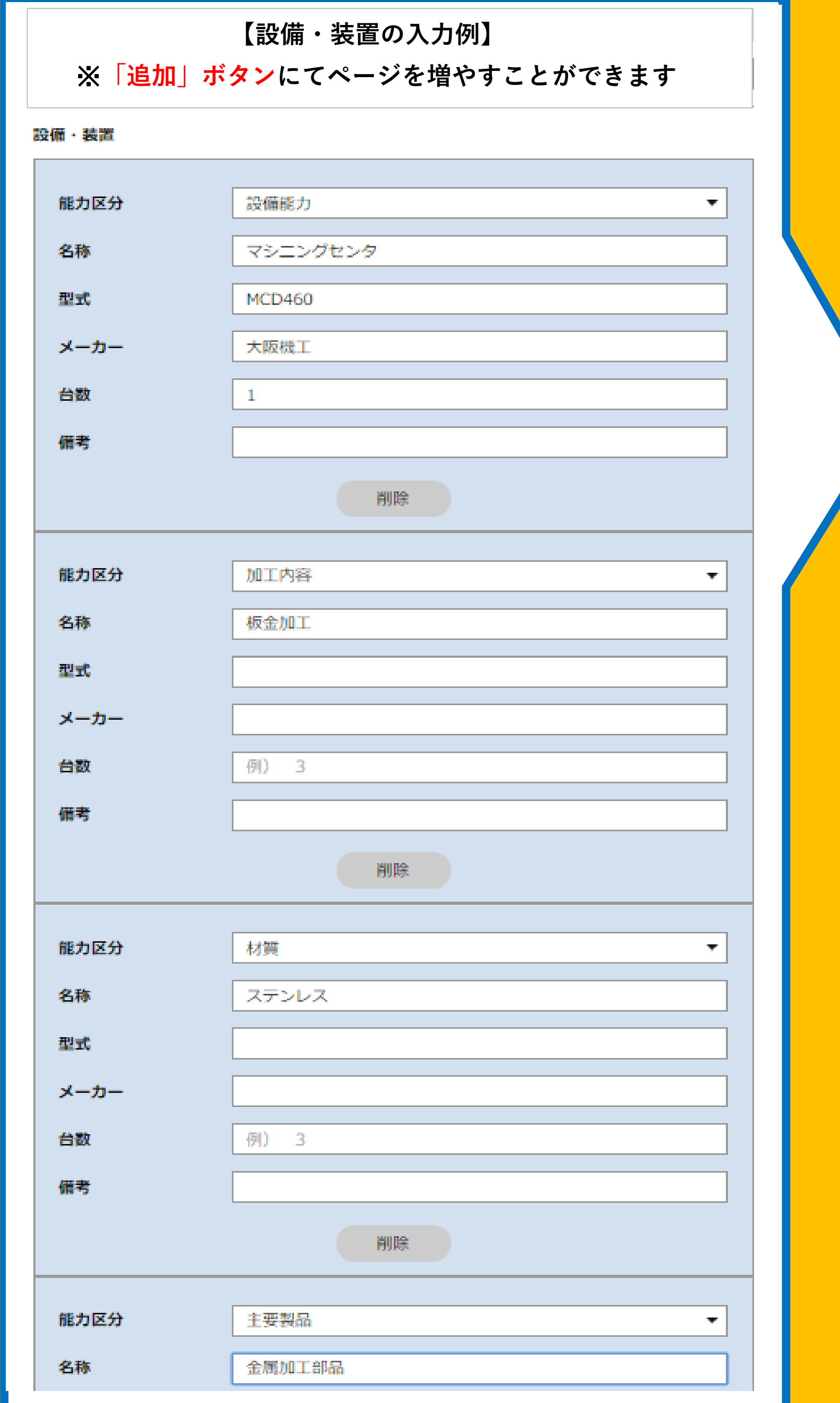

## 受発注登録の方法